### Portfolio and Pre-Observation Submission Guide

Small Child Care Learning Center (FCCERS)

This submission guide was created to assist you in completing the pre-observation information that is now required to be submitted prior to acceptance of the portfolio. This information is for a small center with a capacity of 18 children or less operating primarily in one caregiving space for different age groups. For a typical day, the majority of the time the children are cared for as one group and generally follow the same schedule.

#### CLASSROOM INFORMATION

In Standard 1, on the Classroom Information tab, choose Option 1.

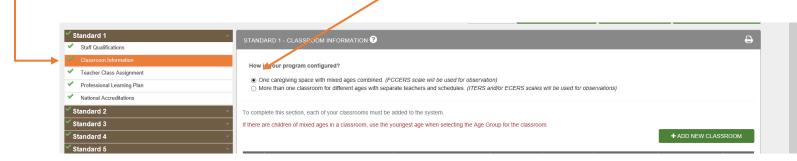

With this option, **only one classroom should be created**. You will use the "ADD NEW CLASSROOM" button to enter the classroom information. For this type of small center, use the youngest child's age as the "Age Group". When you are filling out the information in the Pre-Observation Screens, you will have a chance to list all the ages groups of children cared for in the space.

+ ADD NEW CLASSROOM

| Edit | Classroom Name | Age Group | # Teachers | # Students<br>Enrolled | Highest Ratio During<br>the day | Lowest Ratio During the day | Delete |
|------|----------------|-----------|------------|------------------------|---------------------------------|-----------------------------|--------|
| Ø    | All children   | Twos      | 2          | 17                     | 2:17                            | 1:3                         | Û      |

Continue to complete all other information in Standards 1-5 until a green check mark appears next to each.

#### PORTFOLIO COMPLETION

When all standards are complete, as indicated by the green check marks, the "Submit Portfolio" button is enabled.

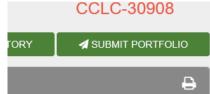

IMPORTANT: Please remember to go back and review your Classroom Information and Teacher Class Assignment Tabs in Standard 1 to make sure they are up-to-date and current, as these will carry over to the Pre-Observation Information Form section.

After you select the Submit Portfolio button, a <u>WARNING</u> box will appear and will ask questions to ensure that you are ready to submit your portfolio.

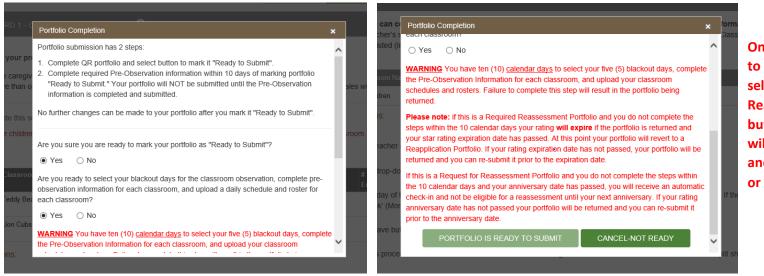

Once you answer yes to both questions and select the "Portfolio is Ready to Submit," button, the portfolio will become read-only and cannot be updated or changed.

#### **FACILITY INFORMATION**

After the portfolio is submitted, you will return to the provider home screen. As indicated on this page, you will have up to 10 calendar days in which to complete the pre-observation information screens and upload your classroom schedules and rosters. These 10 days begin counting down the day after you hit ready to submit, so this is why the day that you hit ready to submit the counter is set to 11 days.

| QUALITY"<br>RATED<br>CHILD CARE                                                                                                    |                                                                                          | Welcome Small Center - fo                                                                                                    |  |  |  |  |
|----------------------------------------------------------------------------------------------------|------------------------------------------------------------------------------------------|----------------------------------------------------------------------------------------------------|--|--|--|--|
| SMALL CENTER                                                                                                    |                                                                                          | CCLC-30908 th                                                                                                    |  |  |  |  |
| User Name: CCLC-30908<br>Renewal Due Date: Sep 16, 2017                                                                                                    | QUALITY<br>CHILD CARE<br>CHILD CARE<br>View ERS Observations                             | Signup for Orientation www.<br>Request Technical Assistance Email the Help Desk are write the Posk are write the Posk with the Post of the Post of the Po |  |  |  |  |
| You Have 11 Days Left to Complete You MY APPLICATIONS                                                                                                    | You Have 11 Days Left to Complete Your Pre-Observation Information. (Last Day: 8/7/2017) |                                                                                                    |  |  |  |  |
| Application Type         Application         Portfolio         Pre-Observation           Required Reassessment         Status: Approved         Status: Ready to Submit         Status: In Pre-Observation           Submitted:         09/02/2016         Status: Ready to Submit         Status: In Pre-Observation |                                                                                          | la<br>History<br>ල<br>SC                                                                                                    |  |  |  |  |
| he Portfolio Status will read "Ready to Submit"<br>ntil the Pre-Observation Information is<br>omplete.                                                                                                    |                                                                                          | Click on the folder in the Pre-Observation inputting the information about each cl                                                                                                    |  |  |  |  |

If the Pre-Observation schedules, and are not submitted date highlighted on een, the outcome ry based on the tion type. less if the indicated te falls on a ay, weekend, or . this is the absolute to submit Preation forms, les, and rosters.

rm column to begin om.

Please refer to the full-page Impact Flowchart which can be found under the Training heading at the bottom of the Quality Rated website for important information about the 10-day deadline and how missing it could impact a program's current rating.

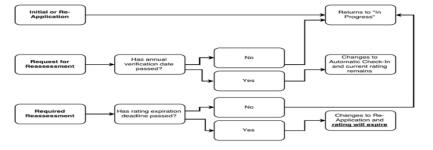

#### **PRE-OBSERVATION INFORMATION**

The Pre-Observation Information screen contains important information that should be reviewed carefully before proceeding.

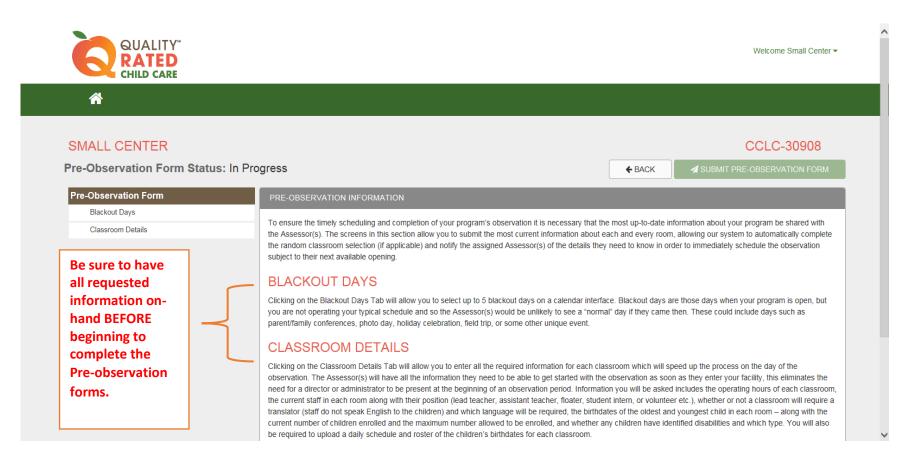

#### **BLACKOUT DAYS**

The Blackout Days screen consists of a calendar and a comment box. **The calendar is a reflection of the full 90-day window in which the observation can be conducted.** *Information provided at the top of this screen will assist you in selecting days on your calendar.* 

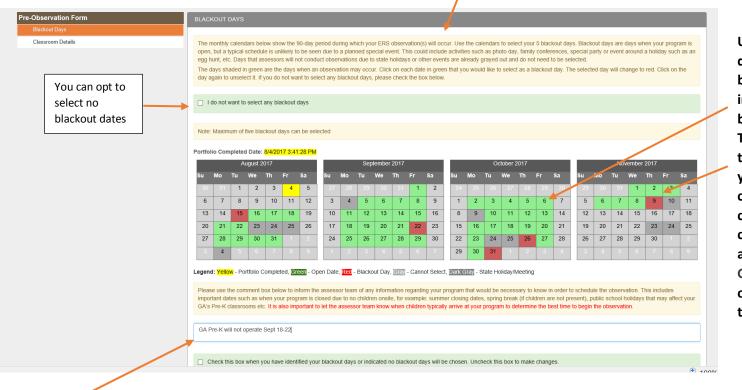

Up to five blackout dates may be selected by clicking the number in any of the green boxes on the calendar. The selected dates will then appear in red. If you need to make a change in a date, you can un-select them by clicking on the date again. Gray and Dark Gray are dates when observations will not take place.

The **comment box** should include any additional weeks the facility will be closed or information about the typical time that children are arriving at the center.

# IMPORTANT: Once the pre-observation information has been submitted and the portfolio is locked, you will not be able to change your blackout dates!

#### **CLASSROOM DETAIL**

#### The <u>Classroom Details screen</u> pre-populates the classroom you entered in Standard 1 Classroom Information in your portfolio.

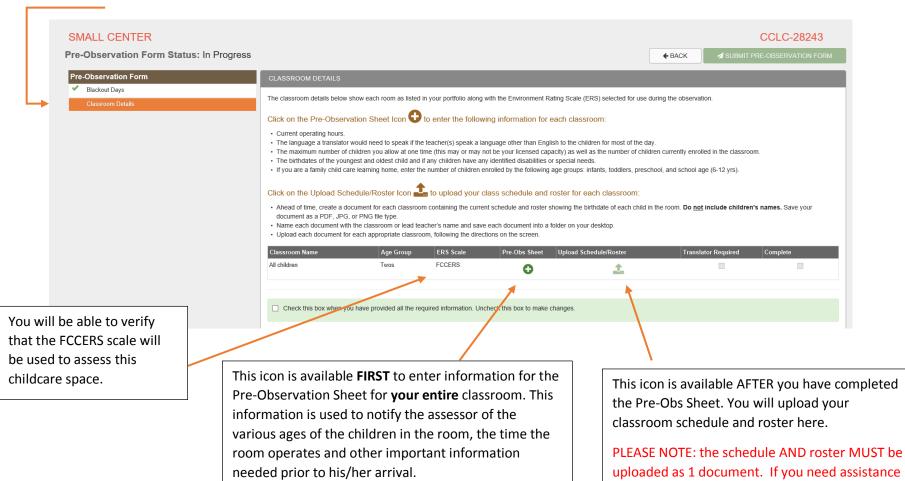

with combining the schedule and the roster, please contact your local Resource & Referral Agency to have a consultant work with you on creating this combined document.

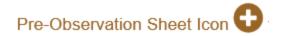

#### Follow the instructions on the screen to complete the form for your entire caregiving space.

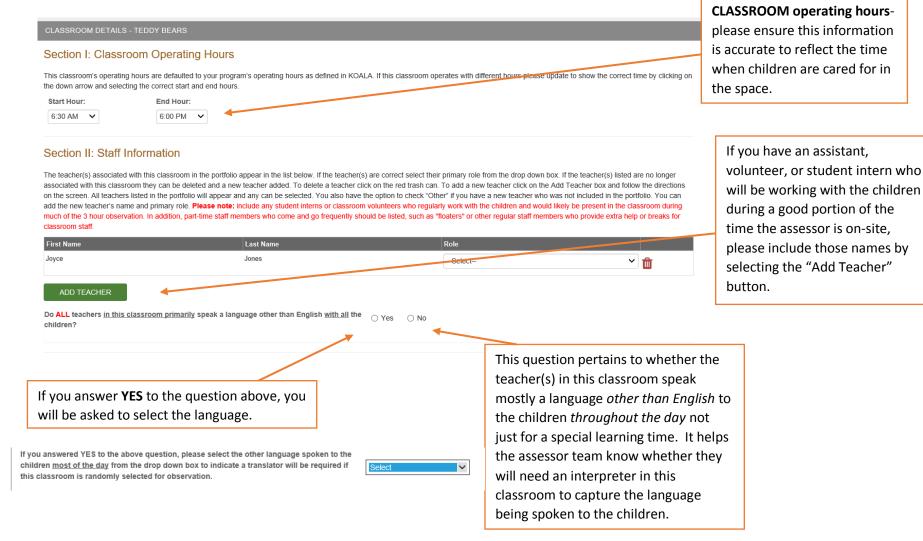

#### Section III: Student Information

| Maximum number of children allowed in the classroom/group at one time:                           |                    |                                                                                            |                                |
|--------------------------------------------------------------------------------------------------|--------------------|--------------------------------------------------------------------------------------------|--------------------------------|
| Number of children currently enrolled:                                                           |                    |                                                                                            |                                |
| Number of children enrolled in each age group:                                                   |                    |                                                                                            |                                |
| Infants<br>Toddlers (1-2 years)<br>Preschool/Kindergarten (3-5 years)<br>School-agers (6+ years) |                    | You will now input the numl<br>children in each age categor<br>are cared for in the space. |                                |
| Birthdates for the children in the class:                                                        |                    |                                                                                            |                                |
| Oldest Child:                                                                                    |                    |                                                                                            | PLEASE be sure to click on the |
| Youngest Child:                                                                                  |                    |                                                                                            | Month and Year then select the |
| Number of children in the classroom with an identified disability:                               |                    |                                                                                            | day of the week to input the   |
| Indicate the type(s) of disability by checking all that apply:                                   | Physical/Sensory   | Social Emotional                                                                           | correct date.                  |
|                                                                                                  | Cognitive/Language | Other                                                                                      |                                |

#### Pre-Obs Sheet

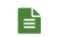

If you are working on inputting information in the Pre-Obs Sheet and need to leave the information, the original icon will change to this "sheet" icon once you have opened the screen and will remain this icon.

#### Once ALL information has been completed, check the "save" box and click on "Submit pre-observation forms".

Check this box when you have provided all the required information. Uncheck this box to make changes.

NOTE:

PRE-OBSERVATION CLASSROOM

## Upload Schedule/Roster Icon

For each classroom, you will upload one file containing both your classroom schedule and roster. Acceptable file types are PDF, JPG, or PNG.

| assroom Name                                                         | Age Group                                                   | ERS Scale                | Pre-Obs Sheet Upload Schedule/Roster                                                                                    | Translator Required                         | Complete |
|----------------------------------------------------------------------|-------------------------------------------------------------|--------------------------|----------------------------------------------------------------------------------------------------|---------------------------------------------|----------|
| children                                                             | Twos                                                        | FCCERS                   |                                                                                                    |                                             |          |
| button if you are                                                    | view of the upload<br>e using Internet<br>ox as your browse | r:                       | This will be the view of the u<br>box if you are using Chrome a<br>browser:                                             |                                             |          |
| Upload Document:<br>Select the document to be uploat<br>Select File: | aded by browsing to the file on y                           | × our computer. Browse   | Upload Document:<br>Select the document to be uploaded by browsing to the<br>Select File:<br>Choose File No file chosen | *                                           |          |
| Note: The following types of docum MB).                              | nents are valid to upload on this page:                     | PDF, PNG, JPEG (up to 12 | Note: The following types of documents are valid to upload of                                                           | on this page: PDF, PNG, JPEG (up to 12 MB). |          |
| Description:                                                         |                                                             |                          | Description:                                                                                                    |                                             |          |
|                                                                      |                                                             |                          | L UPLOAD                                                                                                    | CANCEL                                      |          |

PLEASE NOTE: the schedule AND roster MUST be uploaded as 1 document. If you need assistance with combining the schedule and the roster, please contact your local Resource & Referral Agency to have a consultant work with you on creating this combined document.

#### **Completing the Pre-Observation Forms:**

- ✓ When all information has been completed, the "Complete" column will be checked.

   Classroom Name
   Age Group
   ERS Scale
   Pre-Obs Sheet
   Upload Schedule/Roster
   Translator Required
   Complete

   All children
   Twos
   FCCERS
   E
   E
   E
   ✓
   ✓
  - ✓ Save all information and indicate at the bottom of the screen that all information is complete.

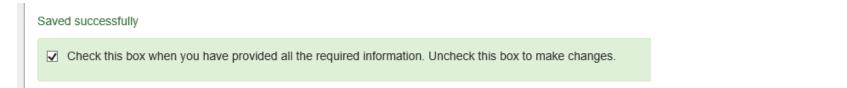

✓ When the green check marks appear for both tabs under Pre-Observation Form, the "Submit Pre-Observation Form" button will be available.

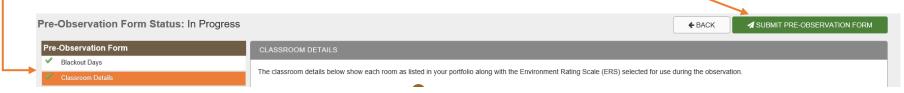

#### FORM SUBMISSION

Once you have selected the "Submit Pre-Observation Form", an acknowledgement box will appear.

When you feel confident that you have completed all information as is described in the bulleted list, choose "Submit Pre-Observation and Portfolio" or cancel to go back to the Pre-Observation screens.

| Click on the Pre                                                                                              | e-Observation Sheet Icon <table-cell-rows> to enter the following information for each class</table-cell-rows>                                                                                                    | room:                                                                             |
|----------------------------------------------------------------------------------------------------|----------------------------------------------------------------------------------------------------|-----------------------------------------------------------------------------------|
| Current operati                                                                                               | Form Submission                                                                                                    |                                                                                   |
| <ul> <li>The language a</li> <li>The maximum r</li> <li>The birthdates o</li> <li>If you are a fam</li> </ul> | <ul> <li>I have completed my blackout dates.</li> <li>I have classroom pre-observation information for all classrooms.</li> <li>I have uploaded daily schedules and rosters for all classrooms.</li> <li>I understand that the Pre-Observation Information will not be returned and no updates can be made after its submission.</li> </ul> | ren for most of the da<br>is the number of child<br>s.<br>fants, toddlers, prescl |
| Click on the Up                                                                                               | I am ready for the assessment team to schedule my on-site assessment.                                                                                                    | ch classroom:                                                                     |
| <ul> <li>Ahead of time, document as a</li> <li>Name each doc</li> <li>Upload each doc</li> </ul>              | SUBMIT PRE-OBSERVATION AND PORTFOLIO CANCEL                                                                                                    | thdate of each child ir<br>desktop.                                               |
| Classroom Name                                                                                                |                                                                                                    | lule/Roster                                                                       |
| Teddy Bears                                                                                                   |                                                                                                    |                                                                                   |
| Lion Cubs                                                                                                    | Threes ECERS                                                                                                    |                                                                                   |
|                                                                                                    |                                                                                                    |                                                                                   |
| Saved successfully                                                                                            |                                                                                                    |                                                                                   |

#### **RETURN TO HOME SCREEN**

When you have submitted your portfolio and pre-observation information, you will receive an email confirming submission. You will return to the provider home screen and see that your portfolio is in pending approval status and that the pre-observation forms are completed. At this point, all information becomes read-only and you are not able to go back and submit or edit information.

| QUALITY"<br>RATED<br>CHILD CARE                                                                                                    |                                                                                                    | Welcome Small Center - |
|----------------------------------------------------------------------------------------------------|----------------------------------------------------------------------------------------------------|------------------------|
| *                                                                                                    |                                                                                                    |                        |
| SMALL CENTER                                                                                                    |                                                                                                    | CCLC-30908             |
| User Name: CCLC-30908<br>Renewal Due Date: Sep 16, 2017                                                                                                    | Signup for Orientation         Request Technical Assistance         Email the Help Desk         Marketing Resources         View ERS Observations |                        |
| MY APPLICATIONS                                                                                                    |                                                                                                    |                        |
| Application Type         Application         Portfolio         Pre-Observat           Required Reassessment         Status: Approved<br>Submitted: 09/02/2016         Status: Pending<br>Approval         Status: C |                                                                                                    | History                |

After your portfolio is accepted by a Quality Rated manager, you will receive a second email notifying you of acceptance. The portfolio status will change to approved and the pre-observation form status will remain as completed.

When an assessor schedules the observation date, you will receive a third email that will notify you of the 30-day window in which your observation is scheduled to occur.

For more information, please contact your local Resource and Referral Agency, or the Quality Rated Help Desk. You can find additional print resources under the Training heading at the bottom of the Quality Rated website. Thank you for participating in Quality Rated.